کد خبر: 657998 سه شنبه 18 اردیبهشت 1403 10:25

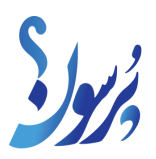

## **مراحل ثبت نام وام بازنشستگان کشوری &47#; به چه افرادی وام بازنشستگی تعلق نمیگیرد؟**

برای دریافت وام، متقاضی باید شرایطی که عنوان شده است را دشته باشد.

به گزارش سایت خبری پرسون، برای دریافت وام، متقاضی باید شرایط زیر را دشته باشد.

یک سال از حکم بازنشستگی متقاضی گذشته باشد.

مبلغ وام فقط به حسابی که در سیستم احکام بانک صادرات درج شده واریز میگردد. ( به حسابی که متقاضی حقوق بازنشستگی دریافت مینمایید.)

هیچ یک از تسویه حساب مربوط به وامهای دورههای گذشته تاثیری در احراز شرایط و از همه مهمتر اولویت بندی دریافت وام، ایجاد نمیکند.

فقط یک وارث با رضایت سایر وارثین میتواند، از وام استفاده نمایید.

به چه افرادی وام بازنشستگی تعلق نمیگیرد؟

متقاضی که حکم ترمیم او برای سال جاری صادر نشده است، نمیتوانید این وام را دریافت کند.

به وارث پسر که تا سه سال آتی از لیست وظیفهبگیری حذف میشوند، وام تعلق نمیگیرد.

مبلغ وام بازنشستگی و مدت بازپرداخت

صندوق بازنشستگی کشوری در سایت خود به نشانی ir.cspf.www اعلام نموده است که مبلغ وام ۳۰ میلیون تومان میباشد. کارمزد این وام ۴ درصد و مدت بازپرداخت آن ۳۶ ماهه (۳ ساله) است. باتوجه به سالهای گذشته سامانه ثبت نام وام بازنشستگی هر ماهه فعال میشود. پایان هر دوره ثبت نام، صندوق بازنشستگی دولتی براساس اولویت به متقاضیان واجد شرایط وام پرداخت مینمایید. توجه: نتایج هر دوره ثبت نام در سامانه اعلام میشود.

نحوه ثبت نام وام بازنشستگان کشوری

ثبت نام وام بازنشستگان کشوری به صورت کاملا آنلاین انجام میشود و نیازی به مراجعه حضوری به شعب بانک نیست. در ادامه به مراحل نحوه ثبت نام وام بازنشستگان کشوری خواهیم پرداخت.

مرحله اول

ابتدا در مرورگر خود نشانی اینترنتی www.cspf.ir را وارد نمایید یا عبارت صندوق بازنشستگی کشوری را جستجو کنید و اولین سایت در نتایج گوگل را انتخاب کنید تا به سایت ثبت نام وام بازنشستگان وارد شوید.

سپس در صفحه جدید گزینه درگاه خدمات الکترونیکی را انتخاب کنید. این گزینه در کادر نارنجی بالا صفحه وجود دارد.

در صفحه جدید، از بخش «تسهیلات مالی»، روی گزینه «وام ضروری» ضربه بزنید. با این کار به صفحهای میرسید که شرایط وام در آن نوشته شده است.

در پایین این صفحه، دکمه «ثبت نام» مشخص است که باید روی آن کلیک کنید. با این کار به صفحه جدیدی برای ورود به پنل کاربری هدایت میشوید.

در صفحه جدید از قسمت تسهیلات مالی بر روی گزینه وام ضروری کلیک کنید.

سپس در صفحه جدید دکمه ثبت نام را انتخاب کنید.

چنانچه در این سامانه حساب کاربری ندارید، باید برای خود یک حساب کاربری ایجاد نمایید. برای انجام این کار باید مراحل زیر را پشت سر بگذرانید.

مرحله دوم

در این صفحه باید برای ثبت نام وام بازنشستگان کشوری گزینه (ثبت نام کنید) را انتخاب نمایید.

توجه برای ثبت نام به کدملی و شماره موبایلی که به نام خودتان است احتیاج دارید.

سپس کدی یک بار مصرف به شماره موبایل وارد شده ارسال میگردد، کد را در کادر تعیین شده وارد نمایید.

مرحله سوم

پس از اتمام ثبت نام با سه گزینه برای ورود، روبرو خواهید شد:

&bull ;رمز ثابت (در این گزینه باید نام کاربری و رمز عبور را انتخاب کنید) &bull ;شناسایی دو عاملی (پیامک) &bull ;شناسایی سه عاملی ( در این گزینه به اطلاعاتی نظیر دفتر کل، کد ملی، شماره حساب خود احتیاج دارید)

با انتخاب یکی از این گزینهها، وارد حساب کاربری خود در سامانه صندوق بازنشستگی کشوری شوید.

پس از گذراندن مراحل بالا، روی گزینه وام ضروری کلیک نمایید. در صفحه جدید گزینه ثبت نام را انتخاب کنید. سپس در صفحه جدید اطلاعات خواسته شده را وارد نمایید.

توجه داشته باشید اطلاعات خود را بهدرستی وارد کنید.

با گذراندن مراحل بالا برای شما پیغام ثبت نام شما با موفقیت انجام شد ظاهر میشود. همچنین پیامکی بهمنظور تایید ثبت نام برای شما ارسال خواهد شد.

پس از گذراندن مراحل گفته شده شما باید منتظر اعلام نتایج از سوی همین سامانه باشید. شایان به ذکر است که وام باتوجهبه معیارهای مختلف بررسی خواهد شد و در نتیجه به واجدین شرایط پرداخت میشود.